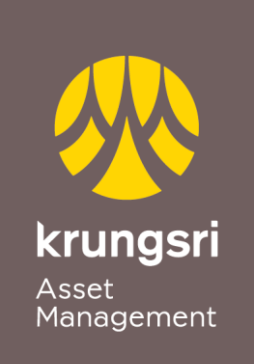

A member of O MUFG a global financial group

# การแลกพอยต์บัตรเครดิต ผ่าน @ccess Mobile Application

Point to Invest … เปลี่ยนพอยต์บัตรเครดิต เป็นเงินลงทุนกองทุนกรุงศรี

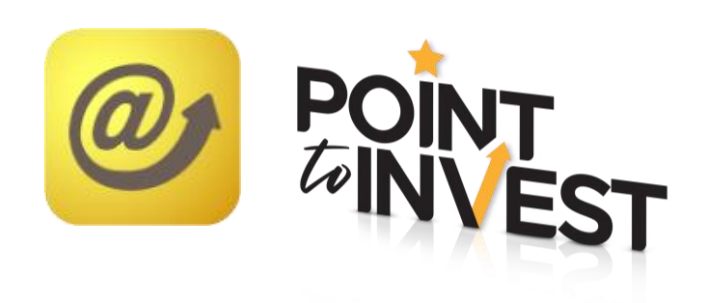

## ลงทะเบียนบัตรเครดิต

1. ที่หน้าแรกของ @ccess Mobile ไปที่เมนู "ตั้งค่า" แล้วเลือก "บัญชีธนาคาร/ บัตรที่ผูกไว้" และ "เลขที่ผู้ถือหน่วยลงทุนที่ต้องการลงทะเบียน"

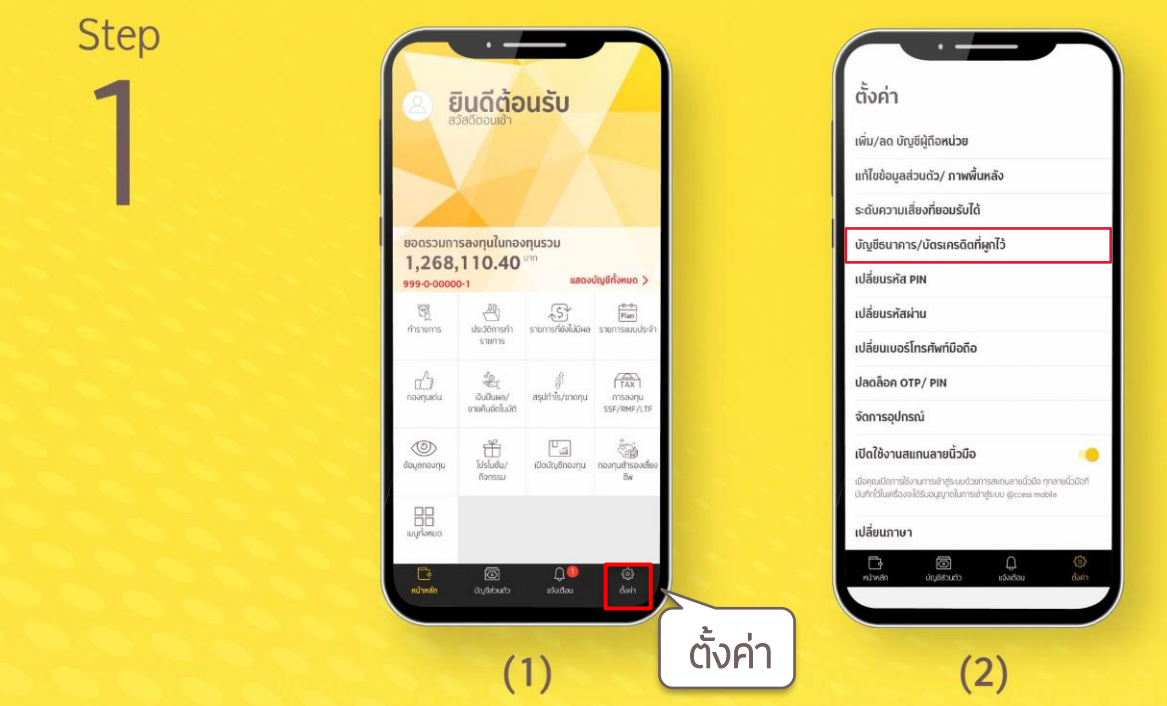

2. เลือก "บัญชีสำหรับชำระค่าซื้อหน่วยลงทุน" แล้วเลือก "+" เพื่อเพิ่มบัญชี/บัตร เครดิต แล้วเลือก "เพิ่มบัตรเครดิตเพื่อแลกพอยต์"

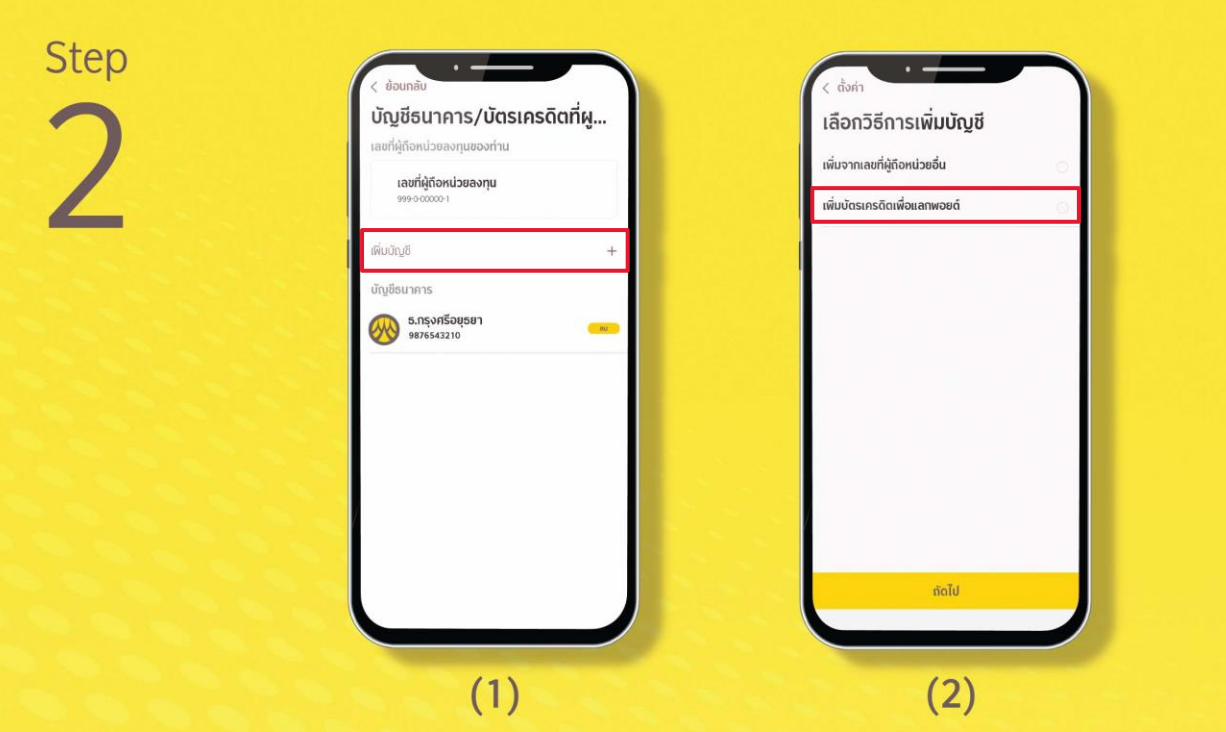

# ลงทะเบียนบัตรเครดิต (ต่อ)

3. ระบบจะพาเข้าสู่หน้าจอของ Krungsri Consumer **เพื่อให้ท่านลงทะเบียนบัตร** เครดิตตามขั้นตอนดังนี้

• ยอมรับข้อกำหนดและเงื่อนไข แล้วระบุหมายเลขบัตรเครดิตและเบอร์โทร และ ยืนยัน OTP

• กดยินยอมให้ดำเนินการผูกบัตรเพื่อทำรายการ แล้วระบบจะแสดงข้อมูล บัตรที่ผูกสำเร็จ

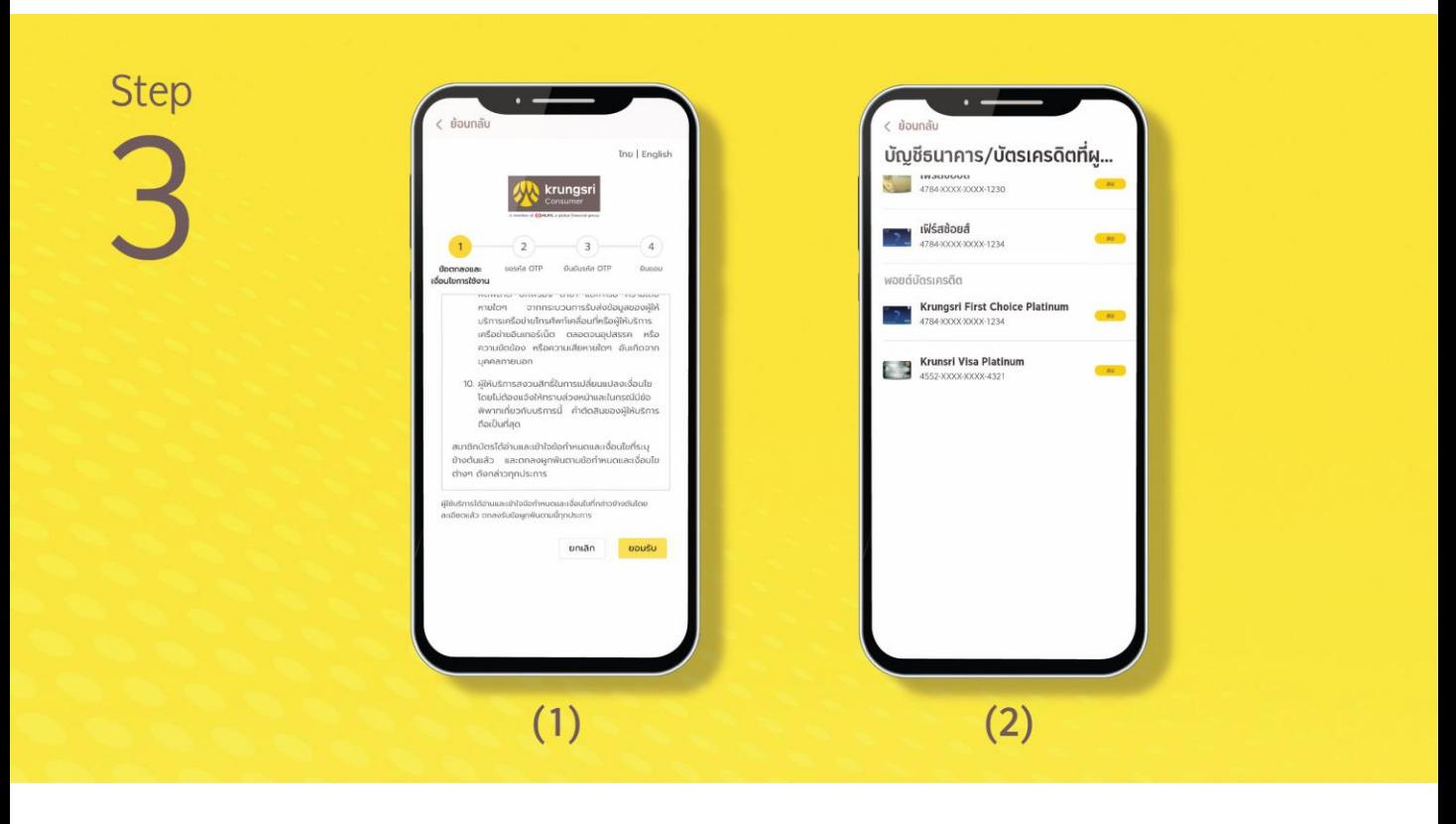

#### การแลกพอยต์บัตรเครดิต

เมื่อท่านลงทะเบียนบัตรเครดิตเสร็จสิ้นแล้ว สามารถใช้พอยต์แลกซื้อหน่วยลงทุน ของกองทุนได้ตามขั้นตอนดังนี้

1. จากหน้ากองทุนที่จะทำรายการ เลือก "ซื้อ" และกดยอมรับข้อกำหนดและ เงื่อนไข

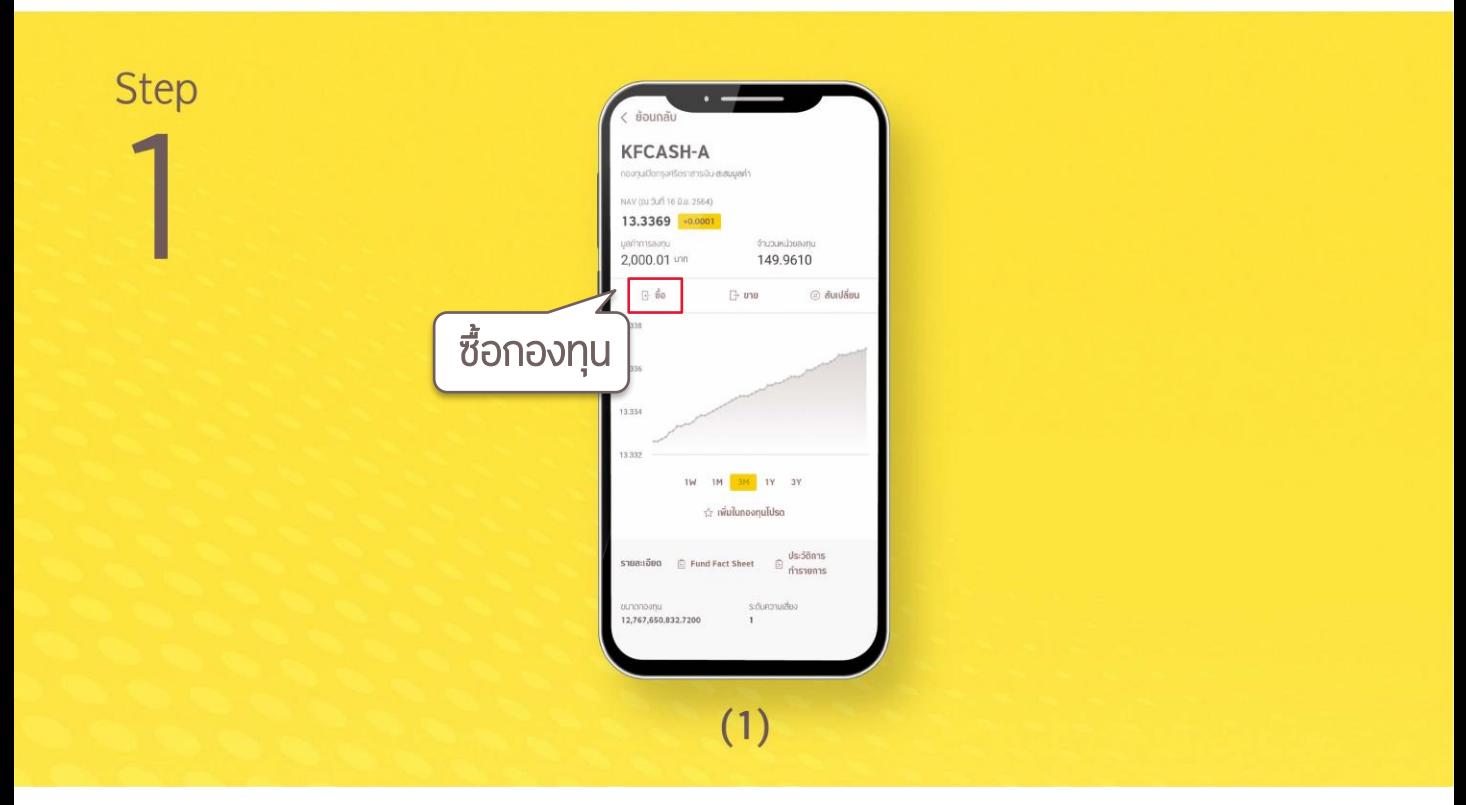

2. เลือกบัตรเครดิตที่ต้องการแลกพอยต์ และกดยอมรับข้อกำหนดและเงื่อนไข แล้วเลือกระบุจำนวนพอยต์ หรือจำนวนเงิน

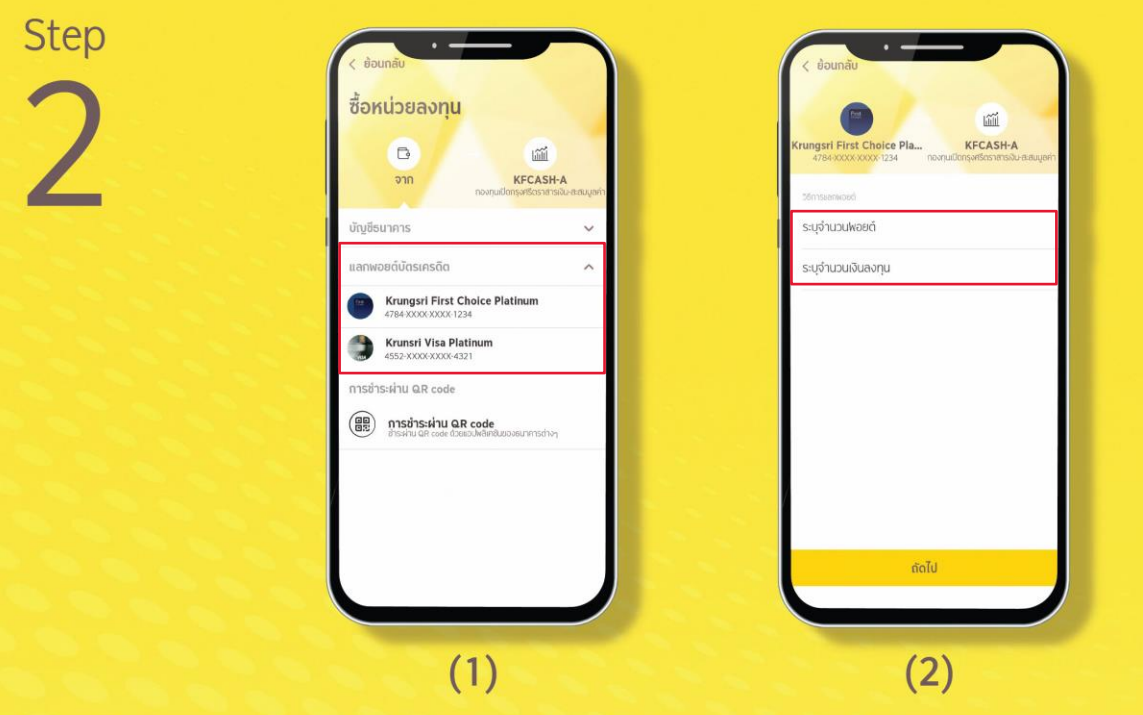

## การแลกพอยต์บัตรเครดิต (ต่อ)

3. ระบบจะทำการคำนวณตามข้อมูลที่ท่านเลือก หลังจากนั้น ระบบจะแสดง ้จำนวนพอยต์/ จำนวนเงินที่ระบฺไห้ท่านยืนยันการทำรายการ เป็นอันสำเร็จ

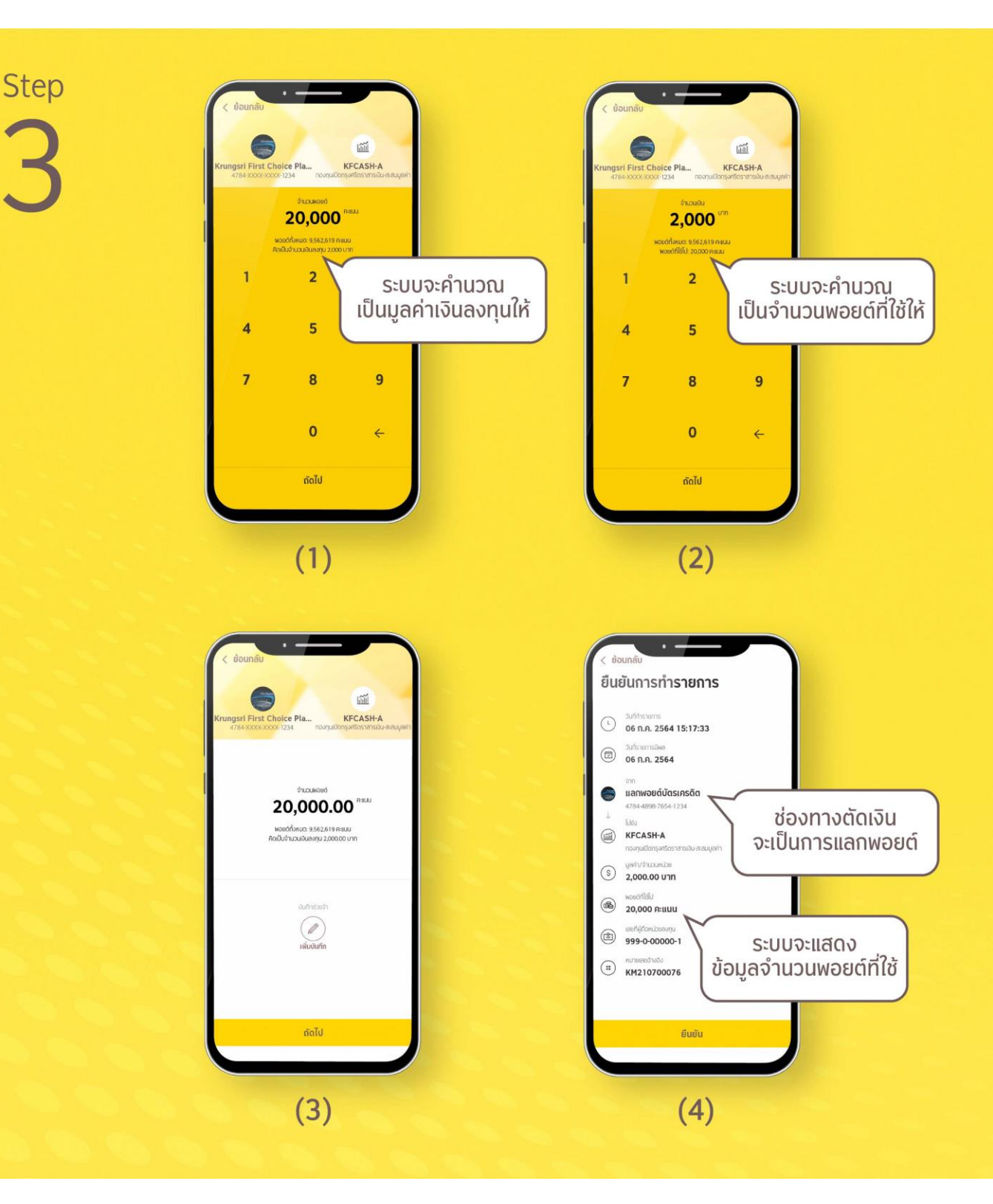